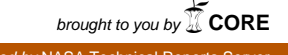

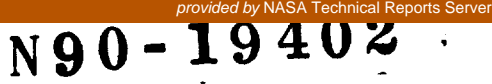

1989

#### NASA/ASEE SUMMER FACULTY FELLOWSHIP PROGRAM

MARSHALL SPACE FLIGHT CENTER THE UNIVERSITY OF ALABAMA

## A COMPUTER CONTROL SYSTEM FOR THE ALTERNATING GRADIENT MAGNETOMETER

Prepared by:

Academic Rank:

Michael M. Garland

Professor

University and Department:

Memphis State University Department of Physics

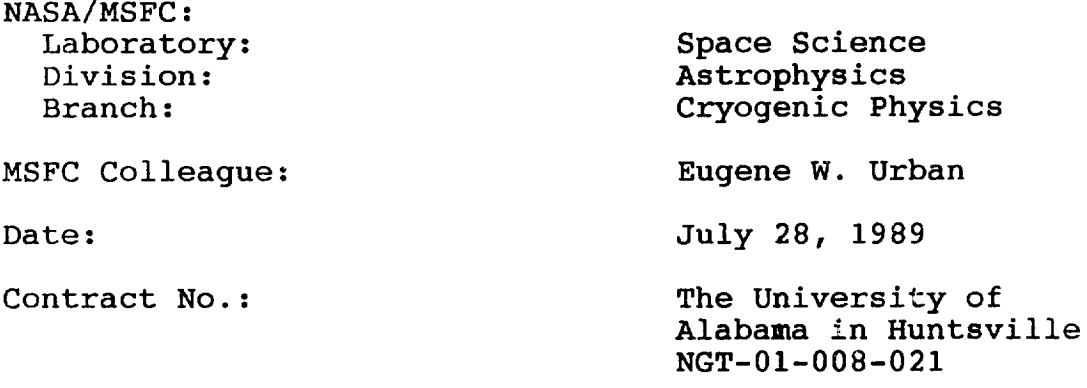

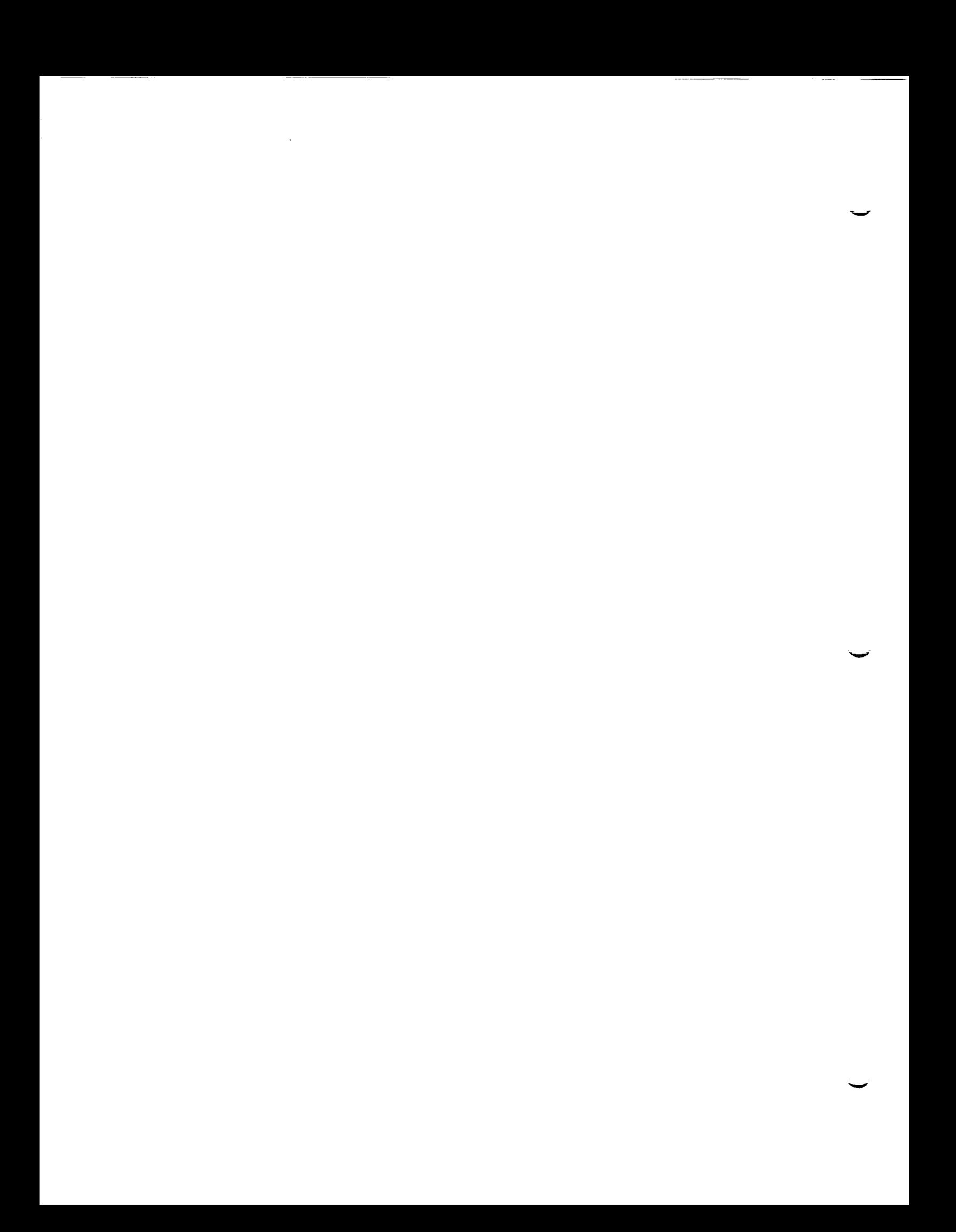

### A COMPUTERCONTROL**SYSTEM** FOR **THE ALTERNATING GRADIENT MAGNETOMETER**

by

Michael M. Garland Professor of Physics Memphis State University Memphis, Tennessee

#### ABSTRACT

An alternating gradient magnetometer has been interfaced to a computer for the automation of data taking. Using a fast Fourier transform analysis system data can be acquired and processed in real time. Data is stored on disk and can be recalled for plotting and further analysis. With the addition of a simple liquid nitrogen cryostat, magnetization measurements can be carried out in the range from 300 K to<br>77K. Results are reported on three different types of Results are reported on three different types of piezoelectric transducers.

## Acknowledgements

..4

I would like to thank Dr. Palmer Peters for his assistance and encouragement and Dr. Eugene Urban for giving me thi opportunity. I would especially like to thank Mr. Charle Sisk for his help in writing the programs and for sharing his equipment.

I also wish to thank the ASEE and NASA for providing the opportunity for me to work at MSFC this Summer.

# LIST OF FIGURES

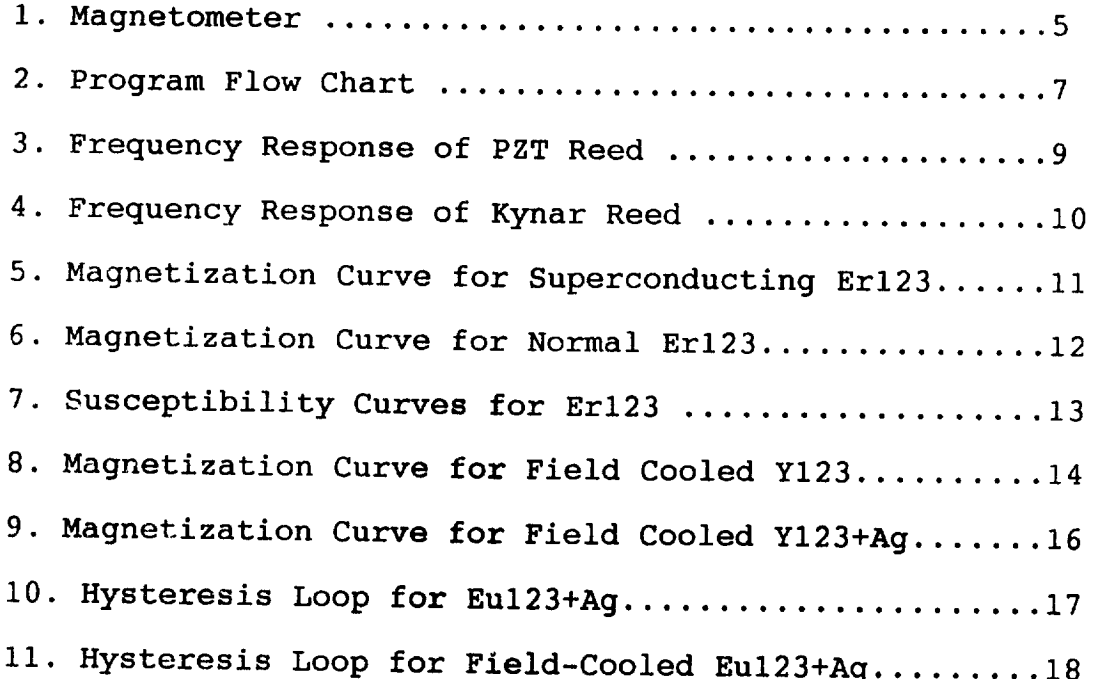

#### Introduction

The discovery of the ceramic superconductor  $Y-Ba-Cu-0$  <sup>i</sup> and its related compounds has led to a renewed interest in the general field of superconductivity. The ceramic superconductors, which have transition temperatures rangi from 90K to 120K and perhaps higher  $2-4$  have given rise to expectations of great technological utility. Unfortunately, most of these materials have low critical currents, which limits their current carrying abilities. This is a serious drawback for applications involving superconducting magnets and power transmission and storage.

In order to understand the limitations to the critical current it is important to be able to characterize the  $\frac{magners}}{m}$  properties of a superconductor, as the two are  $\frac{1}{10}$ timately related  $\frac{3}{10}$ . Measurements of magnetization and magnetic hysteresis allow one to determine the extent of nagnetic flux pinning, which is related to the microscopic critical current.

 $\ln$  the current research an alternating gradient magnetometer, which was constructed in the Summer of 1988, wa3 interfaced with a computer in order to automate the taking of megnetization data.

 $T_{\text{max}}$  the objectives of the objective the second to  $\theta$  are the second to  $\theta$ .  $\frac{1}{2}$  are  $\frac{1}{2}$  and  $\frac{1}{2}$  and  $\frac{1}{2}$  and  $\frac{1}{2}$  and to write  $\frac{1}{2}$  and  $\frac{1}{2}$  and  $\frac{1}{2}$  and  $\frac{1}{2}$  and  $\frac{1}{2}$  and  $\frac{1}{2}$  and  $\frac{1}{2}$  and  $\frac{1}{2}$  and  $\frac{1}{2}$  and  $\frac{1}{2}$  and  $\$ must be capable of reading the magnetization, temperat must be capable of reading the magnetic field, in real time, and storing  $\frac{1}{2}$  and a plies for later analysis. on a disk for later analysis.

#### Theory

The internal magnetic field in a non-ferromagnetic material is described by the equation

#### $(cgs units)$  $B = H + 4M$

where B is the magnetic induction, H is the external applied<br>field and M is the magnetization. For homogeneous field and m is the magneticials M is a linear function of H. Thus, in a homogeneous material  $M = XH$ , where  $X$  is the magnetic susceptibility. In a paramagnetic material X is positive and in a diamagnetic material it is negative. Superconductors are diamagnetic when in the superconducting state and (usually) paramagnetic or non-magnetic ( $X=0$ ) in the normal state. So a graph of M as a function of H should yie do straight line of slope X. In a superconductor, this will be true as long as the applied field does not approach the lower critical field  $\texttt{Hc}_1$ . Once  $\texttt{Hc}_1$  is exceeded, magnetic flux begins to penetrate the sample, in the form оf quantized flux lines. These flux lines become pinned in the sample, reducing the diamagnetic magnetization. The presence of pinned flux, therefore, produces a hysteresis in the magnetization vs field curve. The extent of the hysteresis is an indication of the extent of flux pinning. If an electric current is introduced in the sample, once it exceeds some critical value the flux lines will begin to move, giving rise to an electrical resistance. So, the extent of the hysteresis is also related to the critical extent of the  $\frac{1}{2}$  shows  $\frac{1}{2}$  registance begins to appear current, at which electrical resistance begins to appear.

If a paramagnetic or diamagnetic material is placed in an external, non-uniform, magnetic field, it experiences a force in the direction of the field gradient dH/dx. This force is directly proportional to the field gradient, and to M, the magnetization. If one can measure this force then,  $M$ , the magnetization. If  $\frac{1}{2}$  is the meanstization can be knowing the field gradient, the magnetization can be computed.

 $T_{\text{max}}$  the theory described by Flanders<sup>o</sup> and b magnetometer has existed design the gradient field author<sup>7</sup>. In the original design, the gradient field was swept sinusoidally and the force on the sample was measured using a piezoelectric transducer connected to a lock-in  $\mu$ sing a piezoelectric  $\mu$  form the niezoelectric outp  $amplitude<sub>1</sub>$ . In its present  $am = rangeform$  analyzer. detected by a fast Fourier transform analyzer.

#### Apparatus

Magnetometer

A block diagram of the magnetometer and associated circuitry is shown in figure 1. The major components will be discussed separately in the following paragraphs.  ${\bf A}$ description of the field coils and vane can be fou  $\blacksquare$ is shown in figure  $I$ . The major components will be discussed with  $\blacksquare$ 

Wave Analyzer

The output of the piezoelectric transducer is processes by<br>an Ono Sokki Mini FFT Analysis System. The FFT system is a<br>small dedicated computer which performs a fast Fourier transform on the input signal and displays the wave spectrum in near real time. The amplitude of the peak corresponding to the driving frequency can be selected thereby eliminating other peaks caused by noise and overtones. The amplitude of the selected peak is read by the computer and stores  $\alpha$ to the driving frequency can be selected the selected thereby eliminating the selected thereby eliminating  $\alpha$ 

Function Generator

The driving current for the sweep coils is obtained from a<br>Wavetek model 270 Function Generator. The drive voltage and frequency are input at the start of the program and written<br>to the Wavetek by the computer. The frequency is set at the resonant frequency of the reed, or one of its overtones. The drive voltage is set to produce an rms current of 100 mA through the sweep coils.

Current Source

The current for the D.C. magnet is obtained from a Hewlett-<br>Packard model 228A Current Source. The magnet current is<br>ramped in steps of 0.10 Amp preceding each measurement of The magnet current is the signal amplitude. It was necessary to add a time delay of 2 to 4 seconds in order to allow the system to settle down between measurements. A further provision was added to allow the sample to be cooled initially in a preset magnetic lield, in order to analyze the extent of flux pinning.

down between measurements. A further provision was added to

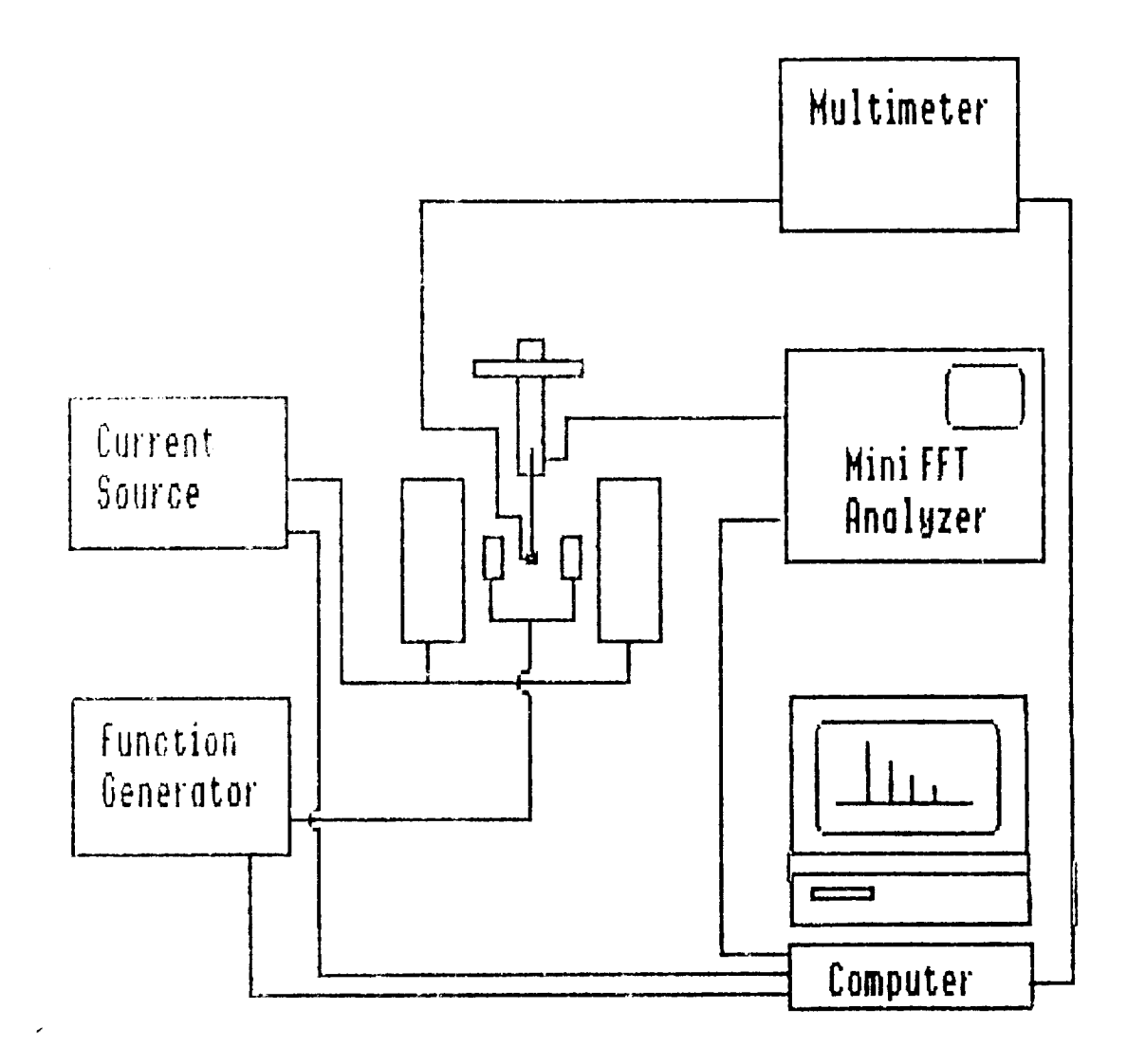

Figure 1. Magnetometer Block Diagram.

#### Computer

The HP 9133 computer was programmed in Basic to control the magnetometer and collect data on the magnetization, magnetic field, and temperature, through the GPIB bus. Data could be saved to disk and printed out or plotted. An HP 631 printer saved to disk and prince out of periodic to the computer  $f$ and an  $\text{H}$  7470A proceed were connected to the computer form these purposes.

# Temperature Measurements

The temperature **sensor** is a **Copper-Constantan** thermocouple which is glued to the  $\frac{m}{n}$  the same of  $\frac{m}{n}$  of  $\frac{m}{n}$  and  $\frac{m}{n}$ with GE 7031 varnish. The thermocouple output goes to an HP<br>Model 3451A programmable multimeter. The thermocouple model 3451A programmable multimeter. The theory and recorded as part of voltage is read by the computer and recorded as  $\frac{1}{2}$ data each time a measurement is made.

#### Programs

program were Four different variations of the Basic program were<br>developed. (1) Magnitude, which measures the magnitude of the peak, at the sweep coil frequency, as a function of magnet current, from  $0$  to 1 A.  $(2)$  Cross Spectrum, which measures the real part of AxB, where A is the sweep coil drive signal and **B** is the transducer output signal. The field current is swept from 1 A to -1 A.  $(3)$  Quick, which measures the magnitude at five values of magnet current, from 0 to 0.5 A and calculates the average slope and (4) TC, which records the magnetization and temperature as a sample which records the magnetization  $\mathbf{r}$  and  $\mathbf{r}$  and  $\mathbf{r}$  and  $\mathbf{r}$  and  $\mathbf{r}$  and  $\mathbf{r}$  and  $\mathbf{r}$  and  $\mathbf{r}$  and  $\mathbf{r}$  and  $\mathbf{r}$  and  $\mathbf{r}$  and  $\mathbf{r}$  and  $\mathbf{r}$  and  $\mathbf{r}$  and  $\mathbf{r}$ is warmed through the superconducting transition. **The** flow chart in figure 2 applies to all three programs. The programs are menu driven. The first section initializes the programs are menu driven. The section operating parameters. The operator selects the frequency and voltage for the sweep coils, the input voltage range for the analyzer, and the coils, the input voltage range range in the option  $g_{\text{diff}}$ , for the display  $f_{\text{target}}$  and  $g_{\text{target}}$  and  $g_{\text{target}}$  following the option of field cooling is provided as well. Following the<br>initialization the subroutine "Acquire" is called which manages the actual acquisition of data. Once the data is taken, the subroutine "Store" is called and the data is stored on disk. The operator is prompted for a filename and may elect to not store the data at this point by doing a reset, in which case the data is lost. Once the data is stored on disk the menu provides options of plotting on the screen, printing on the screen, plotting on the plotter, or screen, princing on the screen, program, listings are given in the printing on the princer. Program list of the contract of the given in the given in the given in the given in the given in the given in the given in the given in the given in the given in the given in the given in the given Appendix.

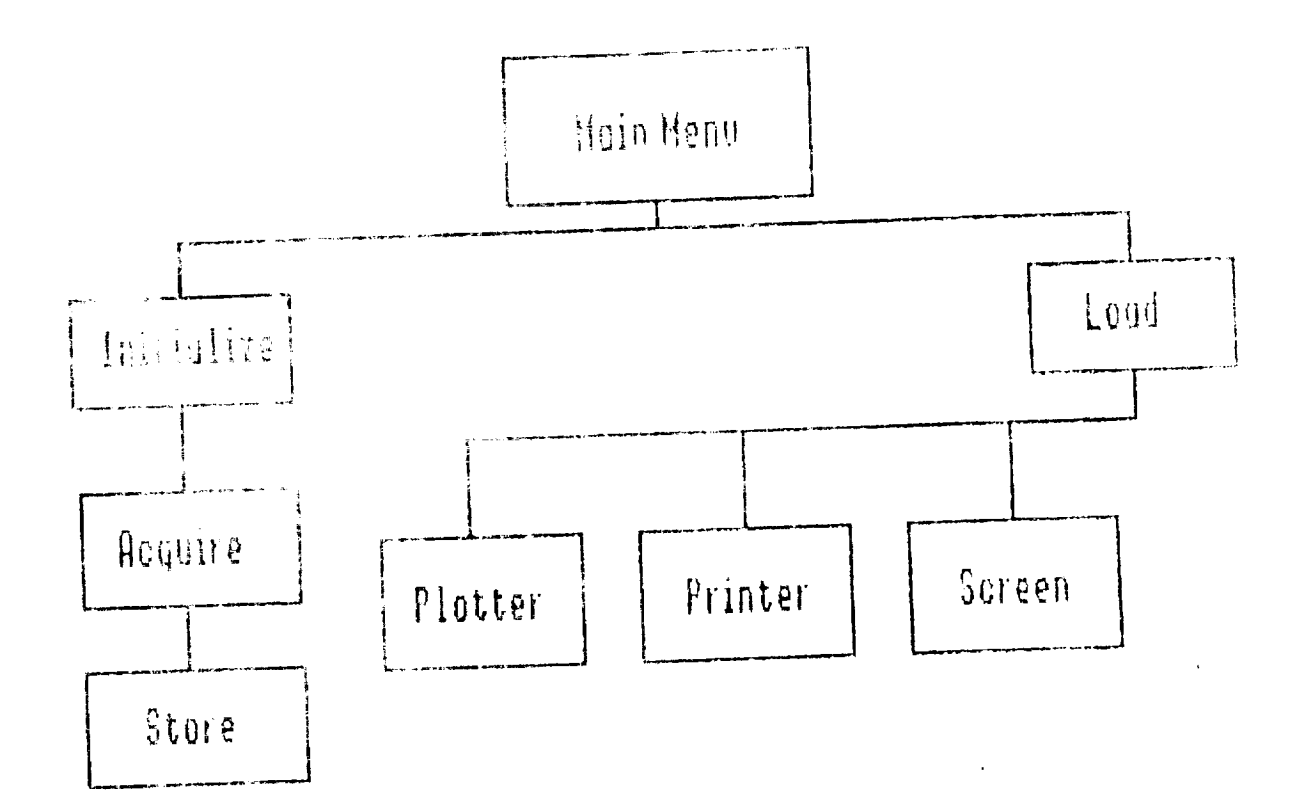

Figure 2. Program Flow Chart.

 $\mathcal{L}^{\text{max}}_{\text{max}}$ 

#### Results

Of the three types of piezoelectric transducers used, the PZT ceramic was found to give the most stable and reproducible results. This was largely due to the failure of the silver paint to properly bond the Kynar films to their copper supports. The response of the PZT reed to a white noise signal applied to the sweep coils is shown in Figure 3. This particular reed has a resonant frequency of 111 Hz. The peak at 10 Hz is due to vibrations of the isolation table on which the magnetometer was mounted. Figure 4 shows the response curve for an unsupported Kynar film. No resonance is seen, the 10 Hz noise peak is particul large, followed by peaks at 60 and 180 Hz due to line noise. The response of this reed was nearly independent of frequency but was not nearly as good as that of the PZT reed near resonance. All of the following data were taken with the PZT reed.

Initially, two types of curves were generated. The curves of magnetization **vs magnetic** field, and **curves of** susceptibility vs temperature, which were generated b taking average slopes of the magnetization curves, fitted to straight lines. Figures 5 and **6** show a set of magnetization curves for  $Er_1Ba_2Cu_3O_x$ , the material which is refered to as  $Er123$ . The value of x is between 6.5 and 7 in the The  $\bar{v}$ alue of x is between 6.5 and 7 in the superconducting phase of this compound. In figure 5 the material is superconducting and diamagnetic while in figure 6 it is normal and paramagnetic, due to the Er ion in the lattice. **The** average slope of each curve was taken to determine the change **in** magnetic susceptibility with temperature, the result is shown in figure 7.

The degree of magnetic flux pinning can be determined by comparing magnetization curves for samples which have been field-cooled ( Meissner effect ) and zero-field cooled (  $s_{\text{initial}}$ , If a sample is cooled below its superconductional critical temperature while in an applied magnetic field, the internal field is expelled, this is the Meissner effect. For type II materials, however, some magnetic flux can be pinned in the material and, for small fields, will not be expelled. This results in a positive contribution to the magnetization. Thus a difference in slope between fieldcooled and zero-field **cooled** data on the same sample will give an indication of the extent of the flux pinning.

Figure **8** shows the magnetization vs magnetic field curves for a sample of Y123. **The curves** represent field-cooled (H=27 Oe) and zero-field cooled **(H=0)** conditions. The difference in slope between the two curves indicates the

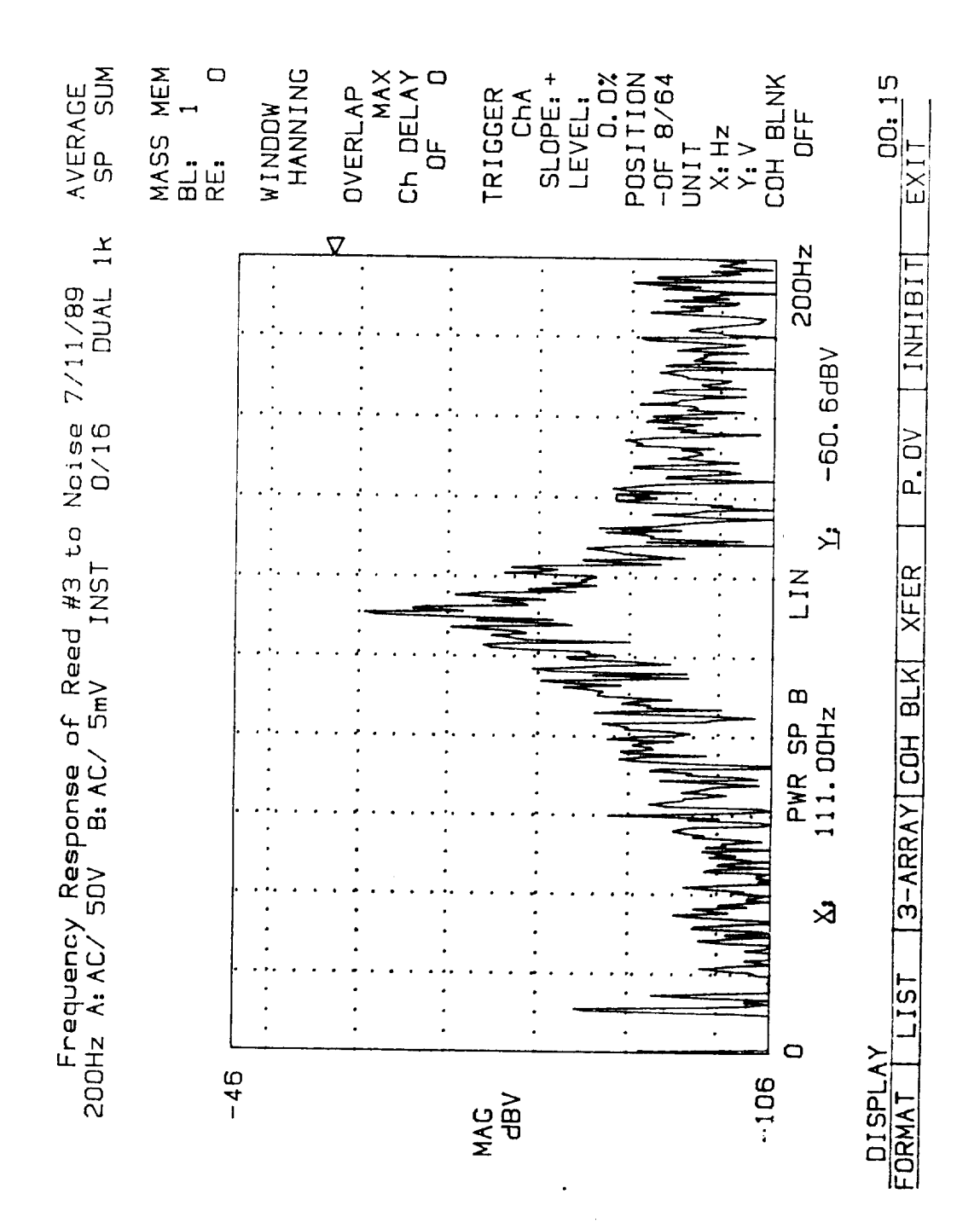

Figure 3. Frequency Response of the PZT Reed.

 $XII-9$ 

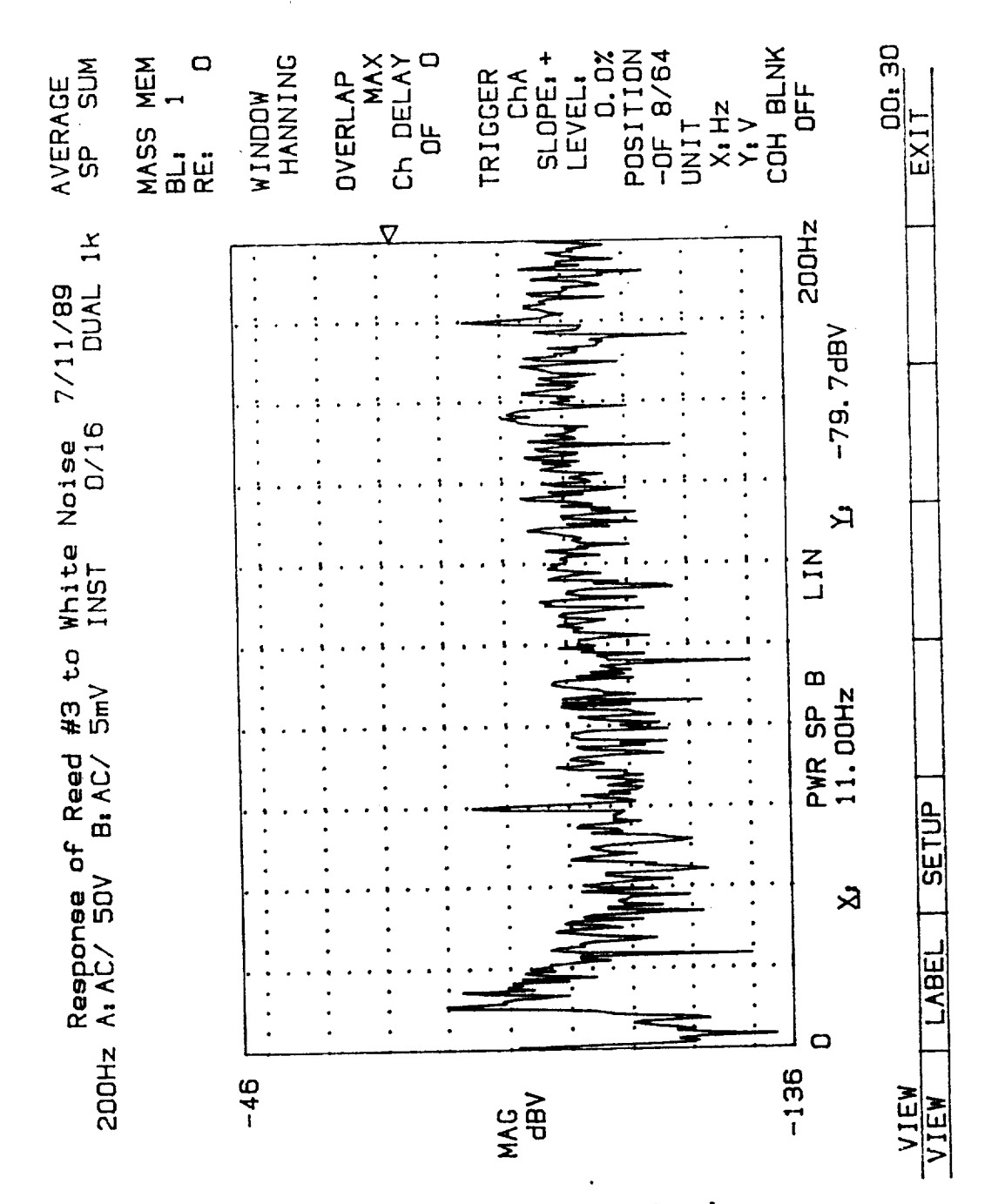

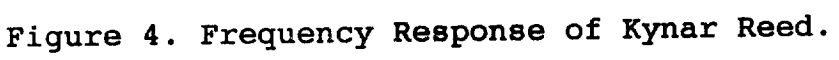

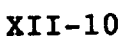

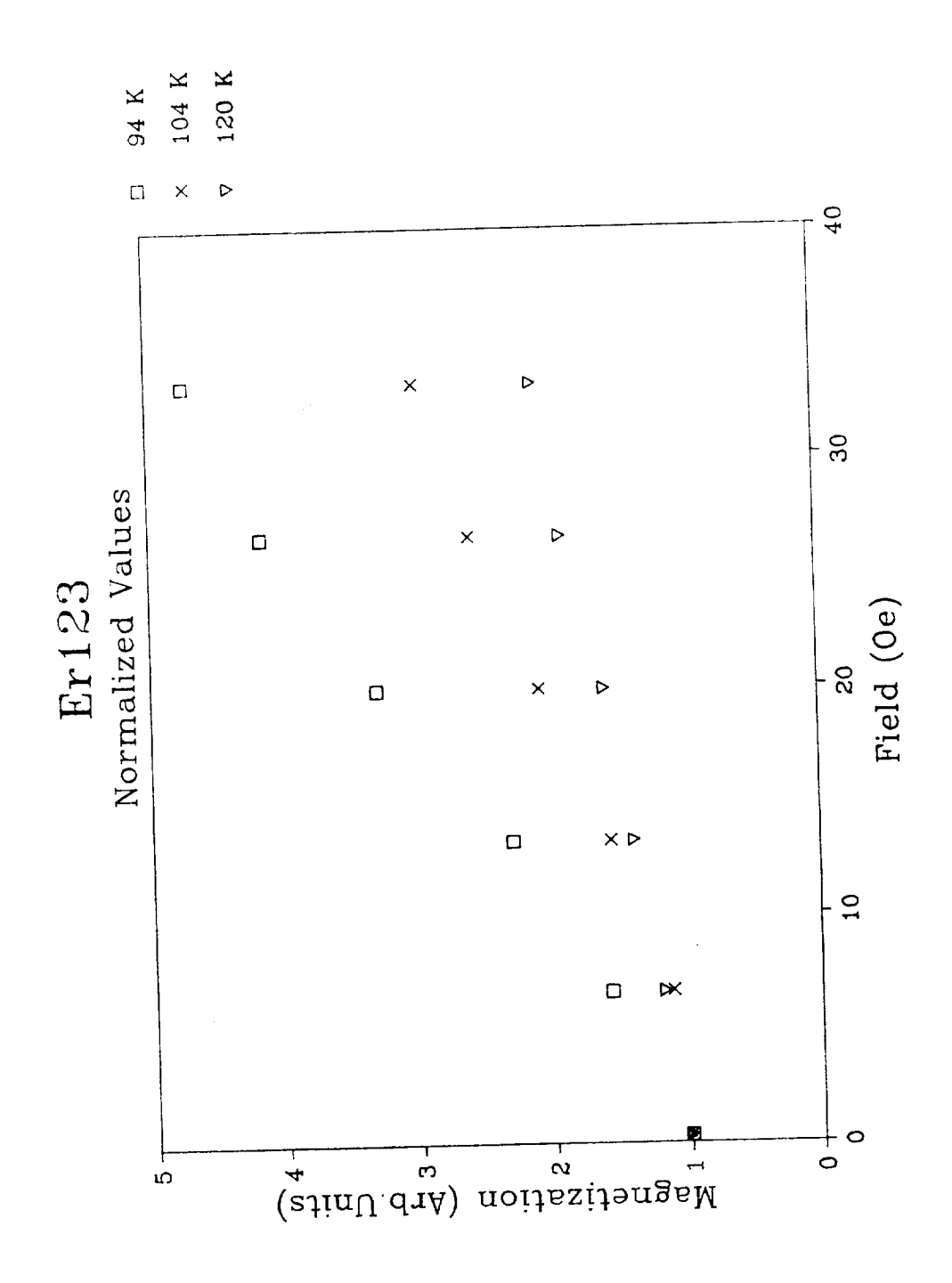

Figure 5. Magnetization Curve for Superconducting Er123.

 $\frac{1}{2}$  ,  $\frac{1}{2}$ 

 $XII-11$ 

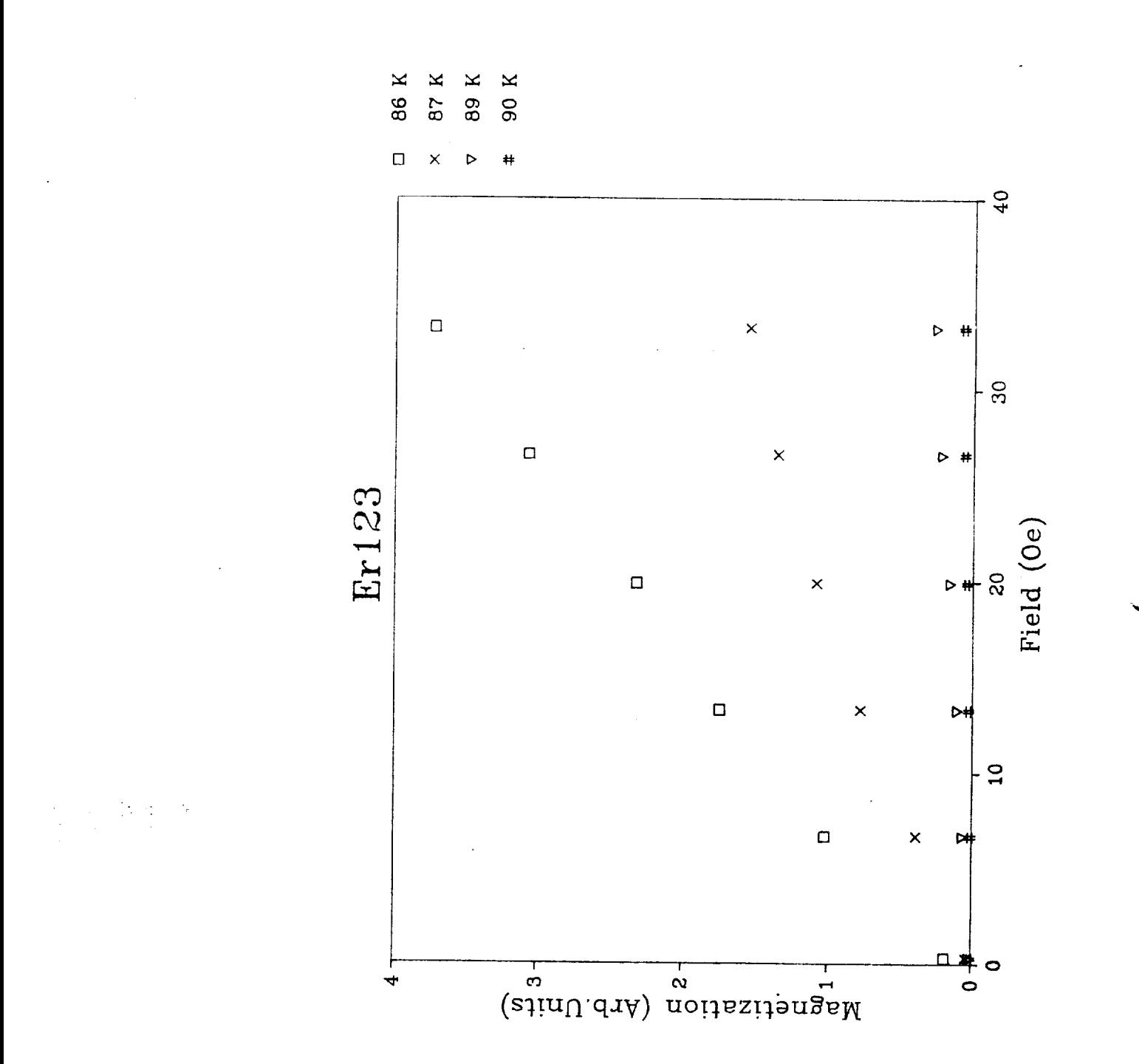

Figure 6. Magnetization Curve for Normal Er123.

 $XII-12$ 

**ORIGINAL PAGE IS**<br>OF POOR QUALITY

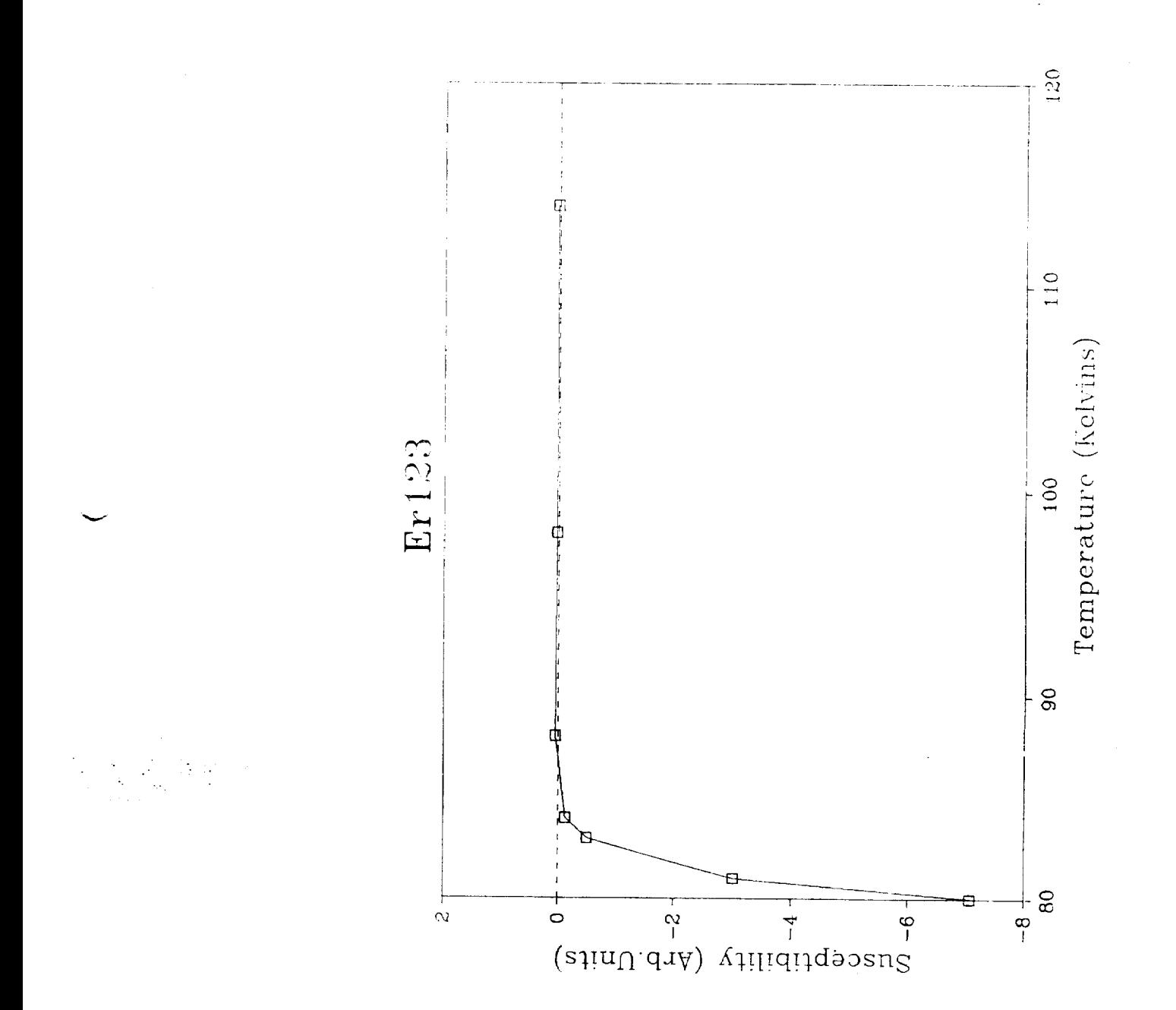

Figure 7. Susceptibility Curve for Er123.

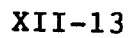

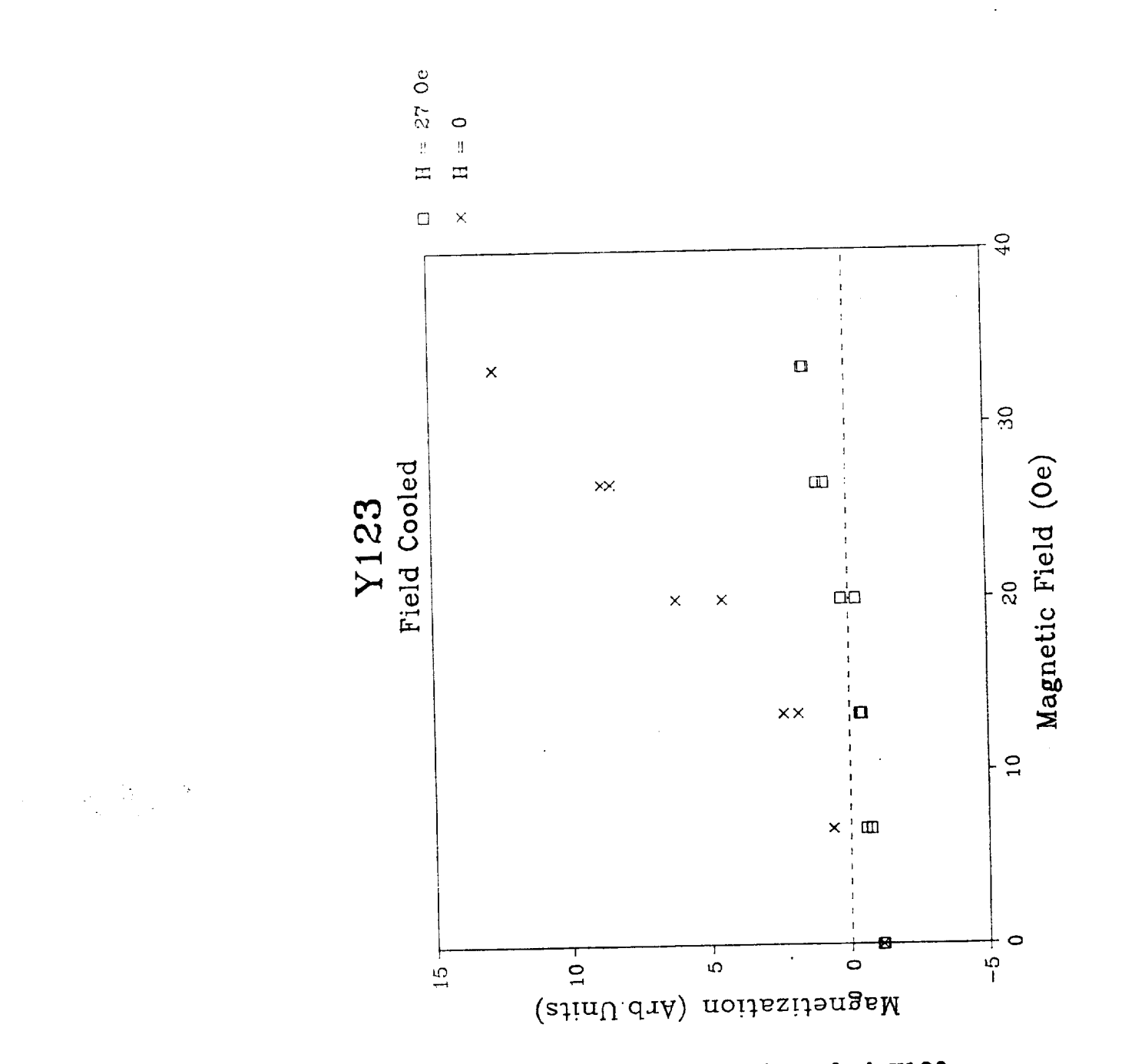

Figure 8. Magnetization Curve for Field-Cooled Y123.

# $x11-14$

extent of the flux pinning. Figure 9 shows the same<br>experiment for Y123 which has been doped with Ag. Here the experiment for T123 which has been doped again identical slopes of the two curves  $\frac{1}{2}$  is the denod material indicating little flux pinning in the doped material.

The program "Cross Spectrum" has the capability of<br>distinguishing between positive and negative magnetization and can be used to generate hysteresis curves for magnetic materials. Figure 10 shows a hysteresis curve for a sample of Eul23+Ag which was zero-field cooled. The increase in (negative) magnetization on going once around the loop is a  $(\text{negative})$  magnetization on  $\mathbb{R}^3$  flux who same sample is measure of the amount of trapped flux. The same same sample shown in figure 11 after field-cooling in a 66.4 Oe magnetic field. The curve is now closed, indicating that flux was trapped upon cooling.

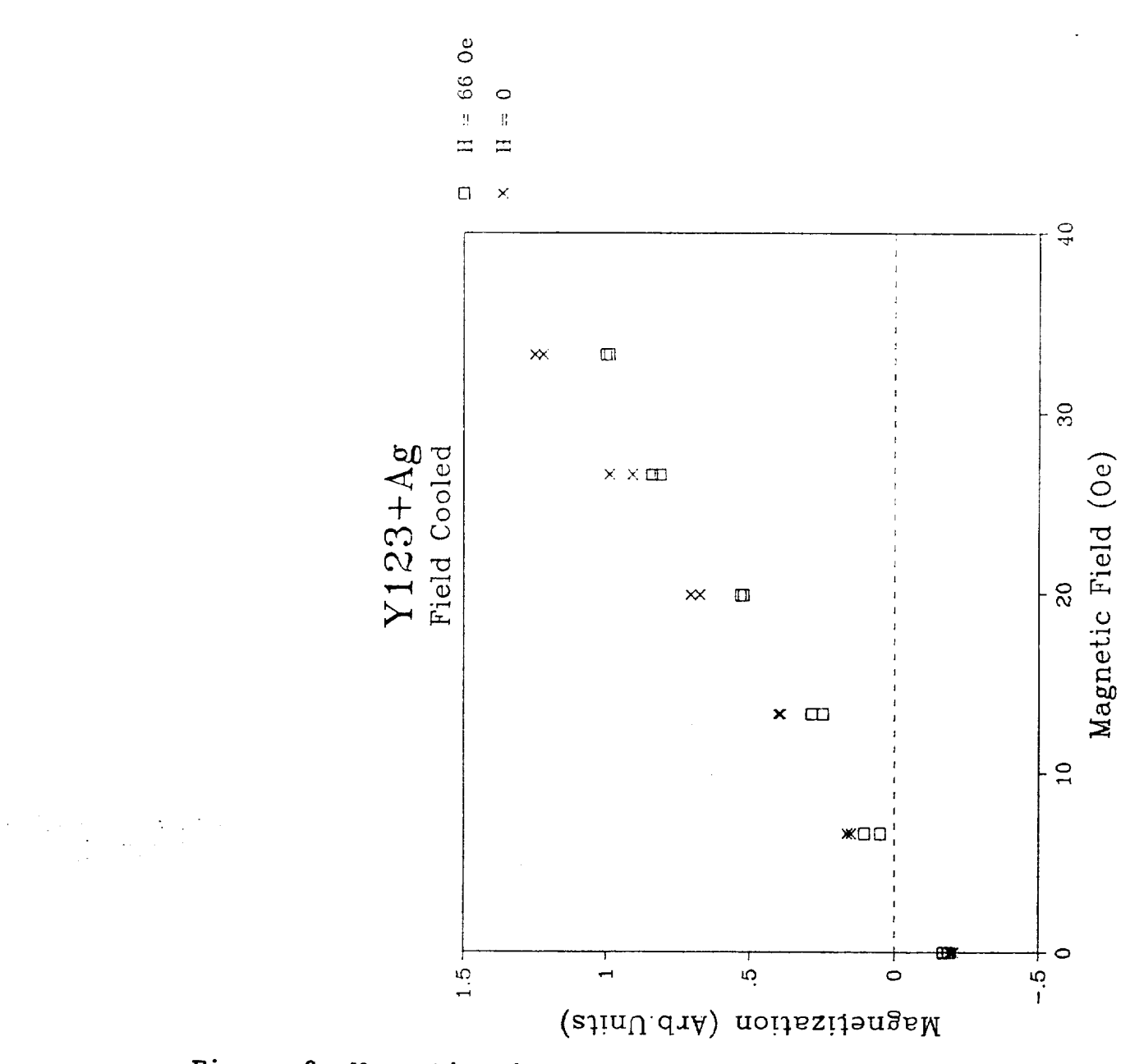

Figure 9. Magnetization Curve for Field-Cooled Y123+Ag.

 $XII-16$ 

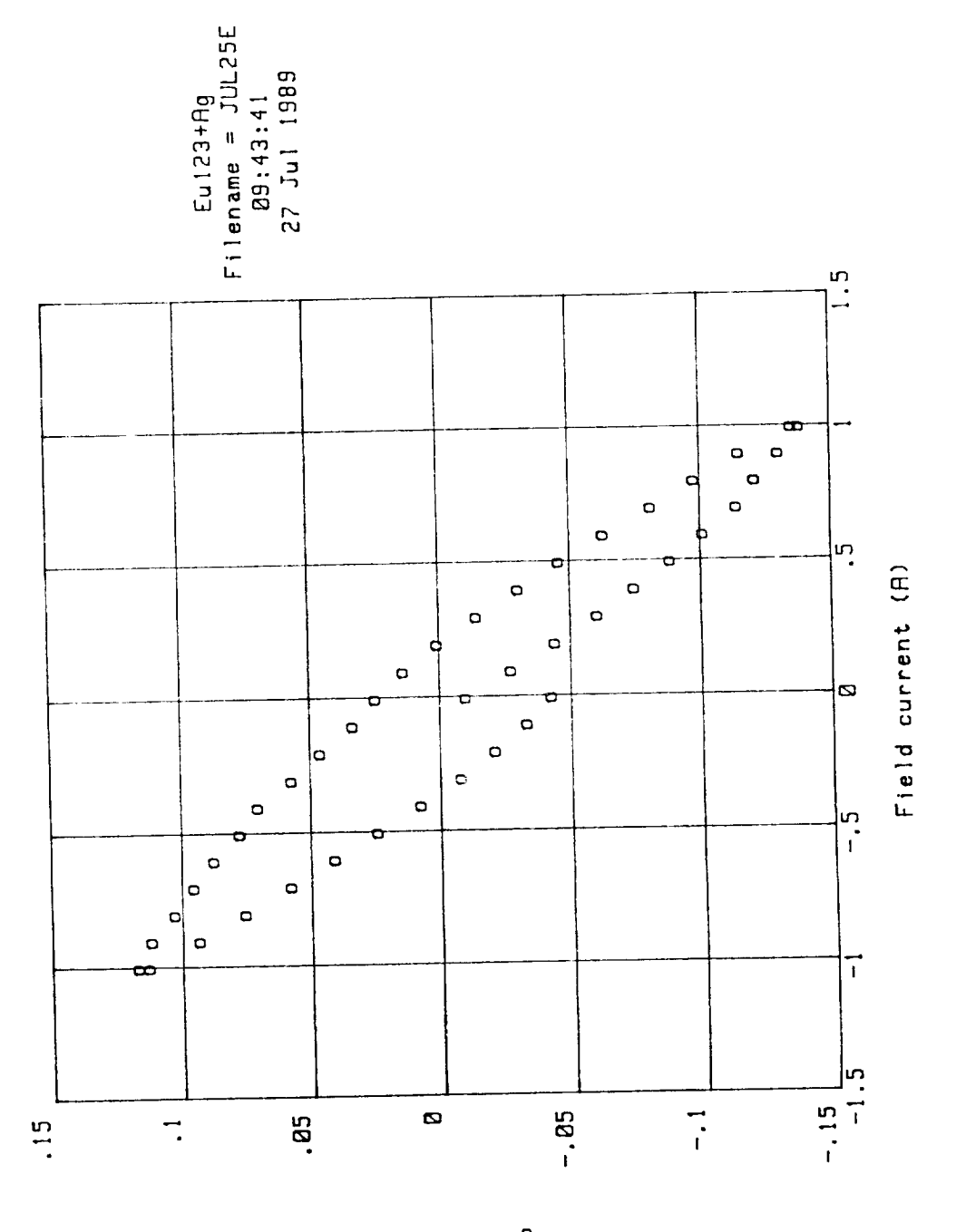

(Vm) noitssitengsM

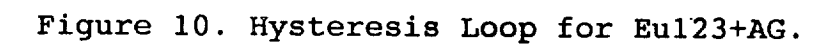

 $\frac{1}{2} \left( \frac{1}{2} - \frac{1}{2} \right)$ 

 $XII-17$ 

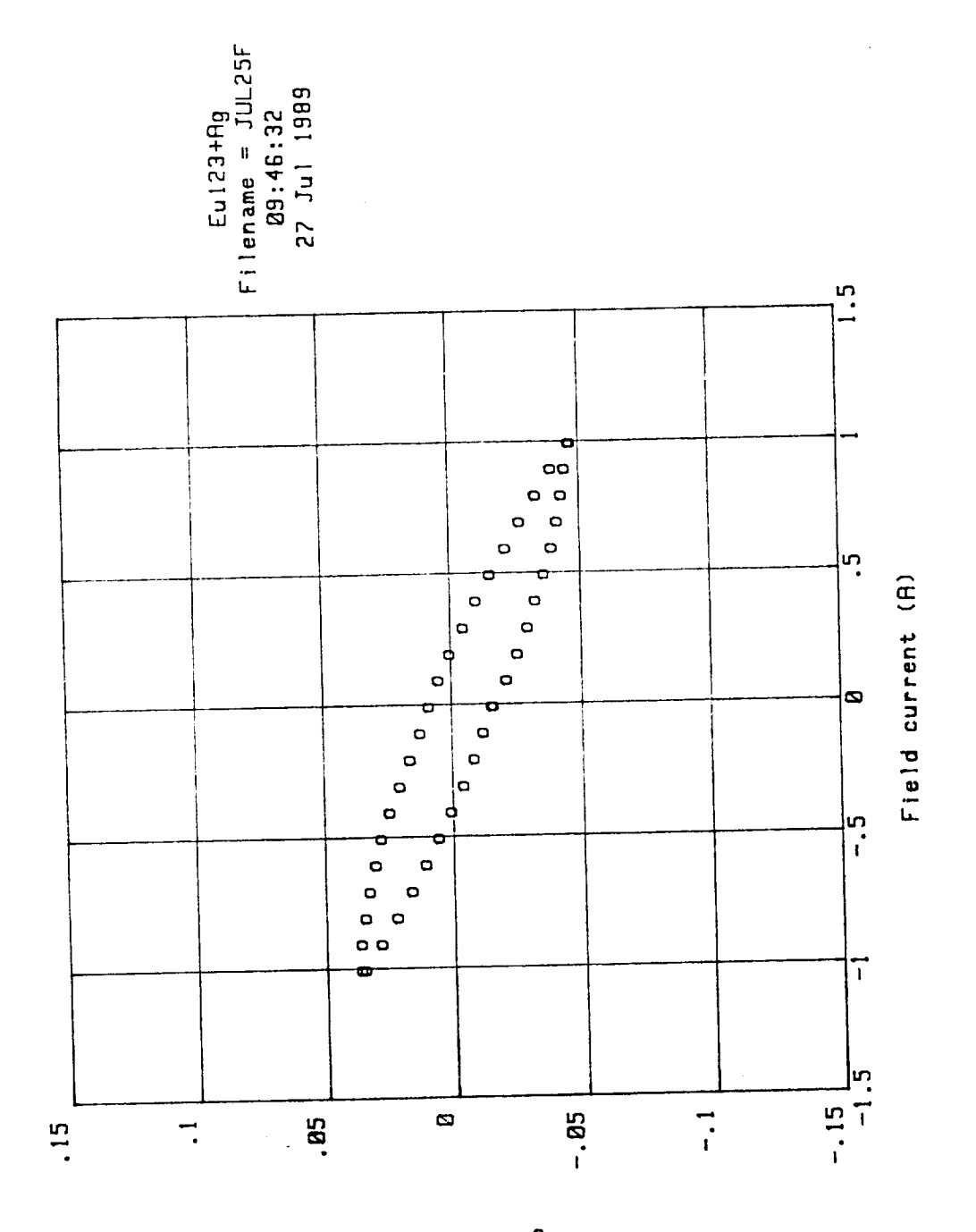

(Vm) not tssttengsM

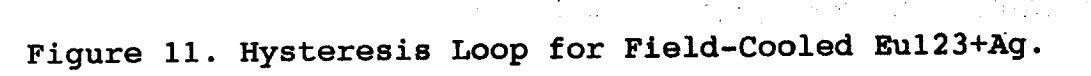

# $x11-18$

 $(1.4$ 

 $\frac{1}{2}$ 

 $\bar{\psi}^{\pm}$ 

# $f_{\text{ref}}$  the characterization of the magnetic properties of the magnetic properties of the magnetic properties of the magnetic properties of the magnetic properties of the magnetic properties of the magnetic properties o Conclusions and Recommendations

superconductivity research because of its sensitivity of its sensitivity and its sensitivity of its sensitivity and  $\mathbf{r}$  and  $\mathbf{r}$  and  $\mathbf{r}$  and  $\mathbf{r}$  and  $\mathbf{r}$  and  $\mathbf{r}$  and  $\mathbf{r}$  and  $\mathbf{r}$  and  $\$ The alternating gradient magnetometer can be acquired. Ine arternating gradient more than magnetic properties<br>materials. It should be particularly usefull in  $\text{materials.}$  it should be particle-to- $\text{const.}$ ease of use. With the current data acquisition system, data may be taken more quickly than before and the data analysis superconductivity research because of fed some service may be taken more quickly than before and one of wi is greatly simpl measure magnetization in absolute different instruments as one difficult to do using a scandard material,  $\frac{1}{2}$ the rare-earth salts.

The chief difficulty in using this instrument is the lack of precise temperature control. The temperature of the sample changes with the liquid nitrogen level in the dewar. As the liquid evaporates the sample slowly warms. It would be convenient to be able to take a series of magnetization convenient to be able to take a borror of the possible measureme change can be kept quite low, so chart one in a course of not change more than about 0.1 k during the so mea surement.

The computer program can be improved in several places. The program called Magnitude could be rewritten so that it would take a series of measurements, say one magnetization curve each degree of temperature change, and save them to disk automatically. The program called Cross Spectrum needs to have the temperature measuring routine added to it as well.<br>Finally, some way needs to be devised to keep track of any Finally, some way needs to be devised to note that and adjust<br>variation in the resonant frequency of the reed and adjust the function generator accordingly.

#### References

1. M. K. Wu, J. R. Ashburn, C. J. Torng, P. H. Hor, R. L. Meng, L. Gao, Z. J. Huang, Y. Q. Wang and C. W. Chu, Phys. Rev.Lett., 58, 908 (1987).

i. M. K. Wu, J. R. Ashburn, C. J. Torng, P. H. Hor, R. L. Meng, L. Gao, L. Gao, Phys. Dec., 24, 1919 (1900).

3. Z. Z. Sheng, A. M. Hermann, A. Elali, J. Estraclu, T. Datta, and R. J. Matson, Phys.Rev.Lett., 60, 937 (1988).

3. **Z.** Z. Sheng, A. M. **Hermann,** A. Elali, J. **Estraclu,** T. Datta, and R. J. Matson, Phys.Rev.Lett., **60,** 937 (1988).

5. C. P. Bean, Rev. Mod. Phys., 36, 31 (1964).

ŧ Ĵ,

6. P. J. Flanders, J.Appl.Phys., 63, 3940 (1988).

7. M. M. Garland, MSFC NASA Summer Faculty Research Report

Appendix

سا

 $\overline{\phantom{0}}$ 

 $\hat{\mathcal{A}}$ 

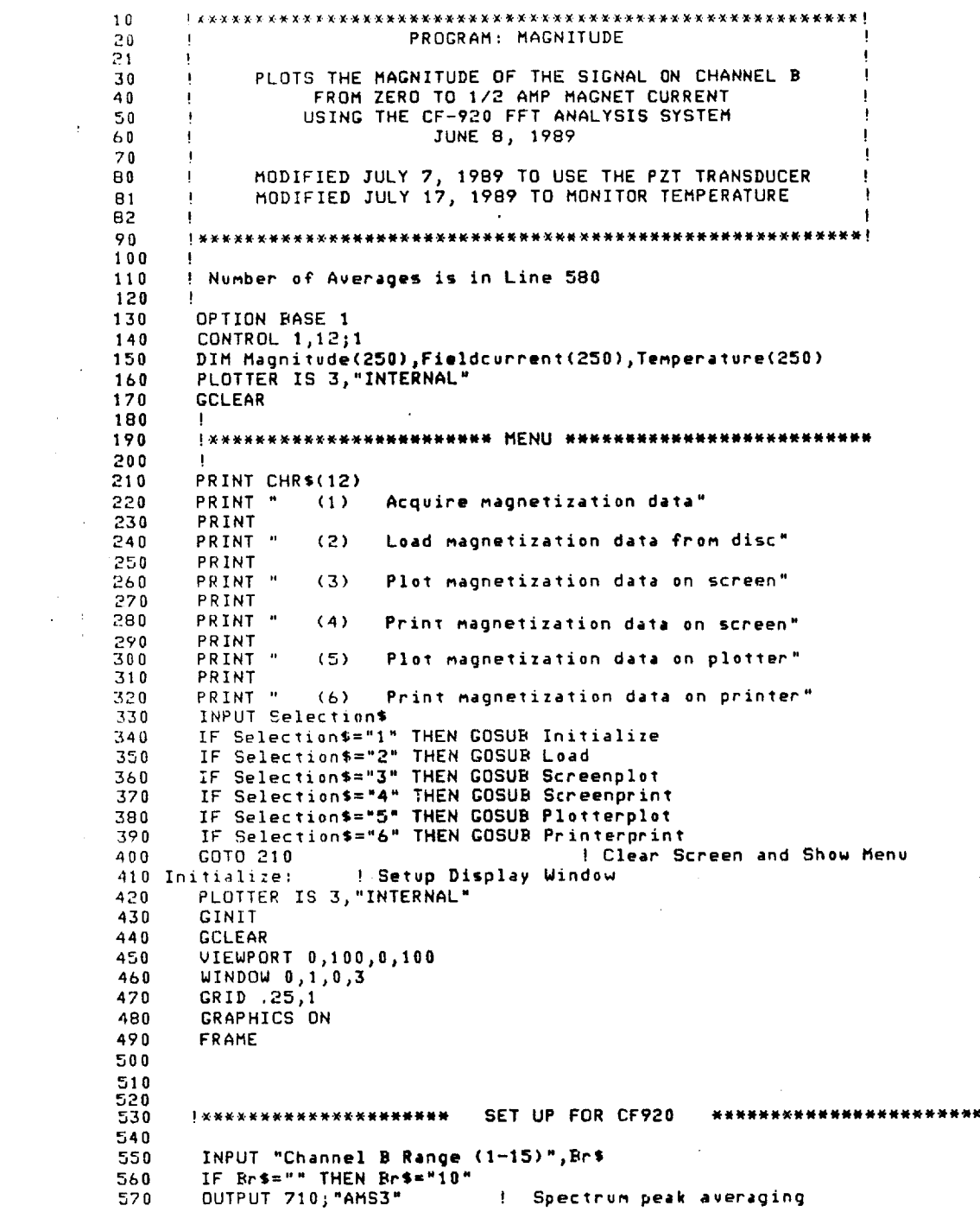

 $\sim$ 

 $\begin{array}{c} 1 \\ 1 \\ 2 \end{array}$ 

ţ

 $\sim$  0.000  $\sim$  0.000  $\sim$ 

 $\sim$   $\pm$ 

 $\sim$ 

 $XII-22$ 

 $\frac{1}{2} \left( \frac{1}{2} \right)^{2} \frac{1}{2} \left( \frac{1}{2} \right)^{2}$ 

 $\sim$ 

 $\ddot{\phantom{a}}$ 

 $\label{eq:2.1} \frac{1}{\sqrt{2}}\int_{0}^{\infty}\frac{1}{\sqrt{2\pi}}\left(\frac{1}{\sqrt{2\pi}}\right)^{2\alpha} \frac{1}{\sqrt{2\pi}}\int_{0}^{\infty}\frac{1}{\sqrt{2\pi}}\left(\frac{1}{\sqrt{2\pi}}\right)^{\alpha} \frac{1}{\sqrt{2\pi}}\frac{1}{\sqrt{2\pi}}\frac{1}{\sqrt{2\pi}}\frac{1}{\sqrt{2\pi}}\frac{1}{\sqrt{2\pi}}\frac{1}{\sqrt{2\pi}}\frac{1}{\sqrt{2\pi}}\frac{1}{\sqrt{2\pi}}\frac{1}{\sqrt{2$ 

```
OUTPUT 210;"ANS5"<br>OUTPUT 210;"TRE"<br>OUTPUT 210;"TIA"
580
                                       ! Take 5 squared averages
                                       ! Repeated trigger
590
600\GammaChannel a trigger
      0UTPUT 710;"118"<br>0UTPUT 710;"AAS2"<br>0UTPUT 710;"RAS"&Br$<br>0UTPUT 710;"RS8"<br>0UTPUT 710;"KSP"<br>0UTPUT 710;"SON"<br>!0UTPUT 710;"SON"
                                           Channel A input voltage range
A10\mathbf{I}Channel b input voltage range
620
                                       \mathbf{I}630
                                       \mathbf{I}Channel A&B input frequency range
640
                                           Display B spectrum
650
                                       \mathbf{I}Selects linear scaling
                                           Search function on
660
                                       л.
                                       ! Sets search marker for peak point
    ! OUTPUT 710; "SPS401"
670
680
                                   CF920 SETUP COMPLETE
                                                                *************************
690
         *******************
700\ddot{\phantom{1}}710
                                                                                              .
720!******************SETUP FOR THE 228 CURRENT SOURCE*******************
730
740
                                                                                             \mathbf{I}750
        CLEAR 711
760OUTPUT 711; "V25"
                                                           ! Voltage limits to 25 volts
        INPUT "Initial Current (0-1)", Current
                                                                  IUsed for Field Cooling
770780
        IF Current=0 THEN GOTO 810
790
        OUTPUT 711; "I"&VAL$(Current)
        COTO 820
800
        OUTPUT 711; "IO"
                                                      Initializes current to 0 amperes
810
                                                    ÷
        OUTPUT 711; "FIX"
820
                                                    I Execute
        INPUT "Press a Key to Continue", K$
830
         EXXXXXXXXXXXX SETUP FOR THE 228 CURRENT SOURCE COMPLETE
840
                                                                                  **********
850
                                                                                              \mathbf{I}! ************ SETUP FOR HP3457A TO READ TEMPERATURE *****************
860
870
                           USING A COPPER-CONSTANTAN THERMOCOUPLE
        \mathbf{I}880
890
      ! INTEGER I
        ASSIGN @Temp TO 724
900
        OUTPUT @Temp;"TRIG SYN"<br>OUTPUT @Temp;"NDIG 4"<br>OUTPUT @Temp;"FIXEDZ OFF"
910
920
                                               ! Four Digit Accuracy
930
        OUTPUT eTemp; "DCV"<br>OUTPUT eTemp; "AZERO 1"<br>OUTPUT eTemp; "AZERO 1"
940
                                               ! Read DC Volts
950
                                               ! Automatic Zero
                                               ! Ten Power Line Cycle Delay
960
970
        ! ********************* TEMPERATURE SETUP COMPLETE ********************
980
990
1000
        ! ********************* SETUP FOR THE 270
                                                             **************************
10101020Rf$="100"
                                       \mathbf{F}Resonant frequency of PZT
        Suv$="4,40"
1030
                                           Sweep voltage of little coils
1040
        PRINT CHR$(12)
                                       ! Clears screen
        CLEAR 209<br>INPUT "Resonant frequency", Trf$
1050
1060
1070
        IF Trf$="" THEN
1080
             Rf$=Rf$
                                       ! Default value is 74.4 Hz
1090
        ELSE
1100
            Rfs=Trfs
1110
        END IF
        INPUT "Sweep voltage", Yswes<br>IF Tswes="" THEN
1120
1130
             Suu$=Suu$
1140
                                       ! Default value is 4.4 volts
1150
        ELSE
1160
            Suu$=Tsuu$
        END IF
1170
```
 $\sqrt{2}$ 

 $\sim$ 

 $\sim$ 

 $\mathbf{r}$  $\alpha$  .

```
1180
        Free=VAL(Rf$)
                                   !  Adds a F for frequency to variable<br>!  Sets frequency of Wavetek
 1190
        Rf$="F"&Rf$
 1200
        OUTPUT 709;Rf$
                                  : Execute<br>! Execute<br>! Adds an A for amplitude to variable
        OUTPUT 709;"I"
 1210
        Suv$="A"&Suv$
 1220
        OUTPUT 709; Swv$
1230
                                    I Sets voltage for Wavetek
        OUTPUT 709; "I"<br>OUTPUT 709; "P1"<br>OUTPUT 709; "P1"
 1240
                                   Execute
 1250
                                   \mathbf{1}Output on
 1260
                                    ! Execute
        OUTPUT 709; "TSI"<br>OUTPUT 709; "F"
 1270
                                   ! Displays frequency on front of 270
 1280
1290
1300
        ! ************* ENABLE CF920 DELTA SEARCH FUNCTION *******************
 1310
1320
        OUTPUT 710; "SON"
                                    I SEARCH ON
 1330
        Hf = (Freq) * 2 + 5! UPPER LIMIT OF SEARCH
1340
        LF = (Freq) * 2 - 5I LOWER LIMIT OF SEARCH
1350
        Lf$=VAL$(Lf)
1360
        HF$=VAL$(Hf)
        1370
                                  I SET LOWER LIMIT
1380
                                I DELTA FUNCTION ON
                                EXAMPLE THE DELTA CURSOR<br>I SET UPPER LIMIT
1390
1400
        INPUT "Y-AXIS GAIN (1-5)", Yag
1410
1420
        FOR G=1 TO Yag1430
        OUTPUT 710; "YOU"
1440
        NEXT G
1450
        OUTPUT 710; "PAO"
                                   ! PARTIAL OVERALL ON
1460
                                                                                   ÷
        !************* SETUP FOR THE 270 WAVETEK COMPLETE
1470
                                                                   ***************
1480
                                                                                   \mathbf{I}1490
                                                                                   1
1500
                                                                                   ÷
        GOSUB Acquire
1510
                                   ! Take data
1520
        GOSUB Store
1530
                                   ! Write the data to disc
1540
        RETURN
                                   I Back to the Menu
1550
        STOP
1570
        I = 0FOR Fieldi=0 TO .5 STEP .1 | 0 to 0.5 Amps in 5 steps<br>IF Fieldi<1.E-9 AND Fieldi>-1.E-9 THEN Fieldi=0
1580
1590
1600
            T = T + 1-----<br>Fieldi$="I"&VAL$(Fieldi) | Adds an I to the field current vairable<br>OUTPUT 711;Fieldi$ | Sends value of current to current source
1610
1620
1630
            OUTPUT 711; "F1X"
                                         ! Execute
1640
            WAIT 3
                                         ! Wait for system to settle
            OUTPUT 710; "LYS"
                                 1 Selects Display Y search value
1650
            ENTER 710; Volts | Reads display Y search value ; volts
1660
1670
            Magnitude(I)=Volts
            Fieldcurrent(I)=Fieldi
1680
1690
            COSUB Plot
                                       I Plot data on the screen
        NEXT Fieldi
1700
1710
       FOR Fieldi=.5 TO 0 STEP -1Fieldi=.5 TO 0 STEP -.1 | .5 to 0 amps<br>IF Fieldi(1.E-9 AND Fieldi)-1.E-9 THEN Fieldi=0
1720
1730
            I=I+11740
            Fieldi$="I"&VAL$(Fieldi) ! Adds an I to the field current vairable
1750
                                        1 Sends value of current to current source<br>! Execute
            OUTPUT 711; Fieldi$
            OUTPUT 711; "F1X"
1760
1770
            WAIT 3
                                         ! Wait for system to settle
```
 $\mathcal{L}^{\mathcal{I}}$ 

 $\mathbf{f}^{\text{in}}$ 

 $\mathcal{A}^{\mathcal{A}}$ 

```
! Selects display Y search value
           OUTPUT 710; "LYS"
1780
1290
           ENTER 710; Volts
                              . Reads display Y search value
           Magnitude(I)=Volts
1800
           Fieldcurrent(I)=Fieldi
1810
                                        ! Show data point on screen
1820
           COSUB Plot
       NEXT Fieldi
1830
                                        ! Read the Temperature
1840
       ENTER @Temp; Voltage
                                        ! Convert to Millivolts
1850
       Volts=Voltage*1000
1860
       GOSUB Temperature
                                        ! Calculate the Temperature
                                        ! Put Current Source on Standby
       OUTPUT 711; "FOX"
1870
       CLEAR 709
1880
       OUTPUT 710; "PAF"<br>OUTPUT 710; "DOF"
                                        ! DISABLE PARTIAL OVERALL
1890
                                        I DISABLE DELTA SEARCH
1900
       OUTPUT 710; "SOF"
                                        I DISABLE SEARCH FUNCTION
1910
1920
       CLEAR 710
1930
       RETURN
                                        ! From ACQUIRE
                   ! Plot data points on the screen ****************************
1940 Plot:
                                        ! Label origin at center
1950
       LORG 5
1960
       MOVE Fieldcurrent(I), Magnitude(I)
                                        I Plot using asterisks
1970
       LABEL "*"
       PRINT I, Fieldcurrent (I), Magnitude (I)
1980
1990
       RETURN
               ! Store the data in a disc file *****************************
2000 Store:
2010
       N = 1REDIM Magnitude(N), Fieldcurrent(N)
2020
       GRAPHICS OFF
2030
2040
       ALPHA ON
       PRINT CHR$(12) | Cl<br>| INPUT "File name ?",File$ | CREATE BDAT File$,INT(N*8/256)+2
2050
                                      ! Clear screen
2060
2070
2080
       ASSIGN @Path TO File$
       OUTPUT @Path;N,Temp,Magnitude(*),Fieldcurrent(*)
2090
       ASSIGN BPath TO *
2100
                                      I From STORE
2110RETURN
2120 Load:
                                      ! Clear screen
2130
       PRINT CHR$(12)
2140
       Controller=1
                                      ! Display catalog filenames
       CAT; NAMES
2150
        INPUT "Enter file name to be loaded from above list.", File$
2160
       IF Files="" THEN 2240
                                      ! Return if no entry
2170
       ASSIGN BTrack TO File$
2180
       ENTER BTrack; N
                                      ! Number of data points
2190
2200
       ENTER @Track; Temp
       REDIM Magnitude(N), Fieldcurrent(N)
2210
       ENTER BTrack; Magnitude(*), Fieldcurrent(*)
2220
       ASSIGN ETrack TO *
                                     ! Close the file
2230
                                      I From LOAD
2240
       RETURN
2250 Screenprint: ! Print the data on the screen
       IF Controller=0 THEN
2260
2270
            DISP "LOAD A FILE FIRST!!!"
            GOTO 2480
2280
       END IF
2290
            PRINT "Filename = ";File$<br>PRINT "Temperature = ";Temp
2300
2310
2320
       FOR 1=1 TO N
            PRINT I, Magnitude(I), Fieldcurrent(I)
2330
       NEXT I
2340
2350
       FOR K=1 TO 4
2360
       Mag(K)=Magnitude(K+1)-Magnitude(1) | Calculate slope
2370
        NEXT K
```
 $XII-25$ 

 $\mathbb{R}^3$ 

```
2380
       Sum=0FOR K=1 TO 4
2390
2400Sum=Sum+Mag(K)
2410NEXT K
                                 ! Average slope of first 5 points
       Slope=Sum/.5
2420PRINT
2430
       PRINT "Initial Slope = ";Slope
2440
        DISP "Hit CONTINUE to continue program."
2450
2460
        PAUSE
        Controller=0
2470
                                  I From SCREENPRINT
2480
        RETURN
2490
        J.
                       I Send data to the printer
2500 Printerprint:
       PRINTER IS 701
2510
2520
        GOSUB Screenprint
        PRINTER IS 1
2530
                                  ! From PRINTERPRINT
2540
        RETURN
2550
        \ddot{\phantom{1}}Plot the full graph on the screen
2560 Screenplot:
                      \mathbf{I}! Clear screen
        PRINT CHR$(12)
2570
                           \mathcal{L}_{\mathcal{L}}I Clear graphic screen
2580
        GCLEAR
        GRAPHICS OFF
2590
        ALPHA ON
2600
                                 I Find min and max values
2610
        GOSUB Sert
        GRAPHICS ON
2620
        ALPHA OFF
2630
        Yinta=Yint-(Maxy-Miny)/75
2640
        Xinta=Xint-(Maxx-Minx)/75
2650
        VIEWPORT 20,100,12,92
2660
2670
        FRAME
2680
        WINDOW Minx, Maxx, Miny, Maxy
        AXES Xtic, Ytic, Minx, Miny, 1, 1, 2
2690
2700PEN<sub>1</sub>
                                 ! Label origin above character
        LORG 6<br>GRID Xtic, Ytic
2710
                                 ! Draw a grid
2720
2730
        CLIP OFF
                                 ! Character size/aspect ratio
2740
        CSIZE 3,.5
        FOR I=Minx TO Maxx+Xtic/100 STEP Xtic
2750
                                ! X-axis numbers
            MOVE I, Miny
2760
            IF ABS(I)(1.E-15 THEN
2770
2780
                 J=0LABEL J
2790
                 GOTO 2830
2800
             END IF
2810
            LABEL I
2820
 2830
        NEXT I
                                I Label origin lower right
        LORG<sub>7</sub>
 2840
         FOR I=Hiny TO Maxy+Xtic/100 STEP Ytic
 2850
                                I Y-axis numbers
             MOVE Minx, I
 2860
             IF ABS(I)(1.E-15 THEN
 2670
                 J=02880
 2890
                 LABEL J
 2900
                 GOTO 2930
             END IF
 2910
             LABEL I
 2920
        NEXT I
 2930
                                ! Label origin to center
 2940
        LORG 5
 2950
                                 ! Pen for data points
        PEN<sub>2</sub>
        FOR 1=1 TO N
 2960
             MOVE Fieldcurrent(I), Magnitude(I)
 2970
```
 $\sim$ 

 $\mathcal{K}^{\mathcal{I}}$ 

```
LABEL "o" | Character for points
29B0
       NEXT I
3990
3000
       PEN 1
       VIEWPORT 20_I00,15,95
3010
       WINDOW 20,100,15,95
3O2O
3030
       CLIP OFF
       MOVE 60,5
                               MOVE 60_5 ! Position o£ X-axis label
304O
3050
3050
       LDIR 0 ! Horizontal
       LABEL "Field current (A)"
3O70
       MOVE 5,55 ! Position of Y-axis label<br>DEC 15 | Use decrees
3080
       DEG 1 Use degrees<br>LDIR 90 1 Drient verti
3090
3100
                               9 Orient vertically<br>| Center
3110
       LORQ 5 ! Center
31_0
       LABEL "Magnetization (MV) "
                                        ! Y-axis label
                                        I Horizontal
3130
       LDIR 0
3140
       MOVE I15_75
                                        ! Position for sidebar
3150
                                        ! Sidebar header
        LABEL Title
3160
       LABEL "TeMp. = "_TeMp
       LABEL "Filename = ";File<sup>$</sup>
3170
       LABEL TIME$(TIMEDATE) ! Time
3180
       LABEL DATE$(TIMEDATE) ! Date
3190
3200
       RETURN ! from SCREENPLOT
3210
       \mathbf{I}3220 Sort:
              Sort: ! Get Max and Min
3230
       Minx=MIN(Fieldcurren1(*))
3240
       Maxx=MAX(Fieldcurrent(*))
3250
       Minp=MIN(Magnitude(*))
3260
       Maxy=MAX(Magnitude(*))
3270
       PRINT "Fieldcurrent ranges from";Minx;"to";Maxx
3280
       PRINT
3290
        PRINT "Magnetization ranges from";Miny;"to
3300
       PRINT
3310
        "Input (Minx_Maxx_Miny,Maxy) to be plotted"_Minx,Maxx_Miny_Maxy
INPUT
3320
       PRINT
3330
        PRINT "Fieldcurrent plot ranges from";Minx;"to
3340
       PRINT
3350
        PRINT "Magnetization ranges plot from";Miny;"t
3360
       PRINT
3370 INPUT "Input tick mark spacing and axes intercepts (Xtic,Ytic,Xint_Yin_)"
,Xtic,Ytic_Xint,Yin_
3380
       PRINT
       INPUT "Title for graph",Title$ ! Sidebar title<br>RETURN ! From SORT
3390
                                                  From SORT
3400
3410
        !
3420 Plotterplot:
                      Plotterplot: ! Send plo_ data to plotter
       PLOTTER IS 705_'HPGL"
3430
3440
       GOSUB Screenplot<br>RETURN |
3450
                    I From PLOTTERPLOT
3460 Temperature:
                      Temperature: ! Calculate the Temperature £rom Thermocouple Voltage
3470
       LET V=Volts
3480
       IF V>=-5.602 AND V(-5.439 THEN
3490
       Temp=73+61.10?*(V+5.603)
3500
       END IF
3510
       IF V>=-5.439 AND V<-5.261 THEN
       Temp=B3+58,602*(V+5.439)
3520
3530
       END IF
3540
       IF V>-5.261 AND V<-5.069 THEN
3550
       Te_p=?3+54.159*(V+5.261)
3560
       END IF
```
 $\uparrow$ 

 $\mathbb{R}$ 

 $\mathbb{C}^{2n}$ 

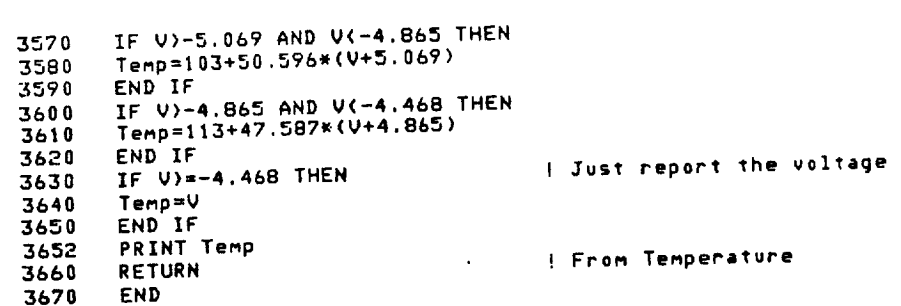

 $\label{eq:2.1} \frac{1}{\sqrt{2}}\int_{\mathbb{R}^3}\frac{1}{\sqrt{2}}\left(\frac{1}{\sqrt{2}}\right)^2\frac{1}{\sqrt{2}}\left(\frac{1}{\sqrt{2}}\right)^2\frac{1}{\sqrt{2}}\left(\frac{1}{\sqrt{2}}\right)^2\frac{1}{\sqrt{2}}\left(\frac{1}{\sqrt{2}}\right)^2\frac{1}{\sqrt{2}}\left(\frac{1}{\sqrt{2}}\right)^2.$ 

 $\mathcal{L}^{\mathcal{L}}(\mathcal{L}^{\mathcal{L}})$  and the set of the set of  $\mathcal{L}^{\mathcal{L}}$  , and the set of the set of  $\mathcal{L}^{\mathcal{L}}$ 

 $\label{eq:2.1} \frac{1}{\sqrt{2\pi}}\int_{0}^{\infty}\frac{1}{\sqrt{2\pi}}\left(\frac{1}{\sqrt{2\pi}}\right)^{2\alpha} \frac{1}{\sqrt{2\pi}}\left(\frac{1}{\sqrt{2\pi}}\right)^{\alpha} \frac{1}{\sqrt{2\pi}}\left(\frac{1}{\sqrt{2\pi}}\right)^{\alpha} \frac{1}{\sqrt{2\pi}}\left(\frac{1}{\sqrt{2\pi}}\right)^{\alpha} \frac{1}{\sqrt{2\pi}}\left(\frac{1}{\sqrt{2\pi}}\right)^{\alpha} \frac{1}{\sqrt{2\pi}}\left(\frac{1}{\sqrt{2\pi}}\right$ 

 $\label{eq:2.1} \frac{1}{\sqrt{2}}\int_{0}^{\infty}\frac{1}{\sqrt{2}}\left(\frac{1}{\sqrt{2}}\right)^{2}e^{-\frac{1}{2}}\left(\frac{1}{\sqrt{2}}\right)^{2}e^{-\frac{1}{2}}\left(\frac{1}{\sqrt{2}}\right)^{2}e^{-\frac{1}{2}}\left(\frac{1}{\sqrt{2}}\right)^{2}e^{-\frac{1}{2}}\left(\frac{1}{\sqrt{2}}\right)^{2}e^{-\frac{1}{2}}\left(\frac{1}{\sqrt{2}}\right)^{2}e^{-\frac{1}{2}}\left(\frac{1}{\sqrt{2}}\right)^{2}e^{-$ 

 $\mathcal{L}^{\text{max}}_{\text{max}}$  , where  $\mathcal{L}^{\text{max}}_{\text{max}}$ 

 $\label{eq:2.1} \frac{1}{\sqrt{2}}\left(\frac{1}{\sqrt{2}}\right)^{2} \left(\frac{1}{\sqrt{2}}\right)^{2} \left(\frac{1}{\sqrt{2}}\right)^{2} \left(\frac{1}{\sqrt{2}}\right)^{2} \left(\frac{1}{\sqrt{2}}\right)^{2} \left(\frac{1}{\sqrt{2}}\right)^{2} \left(\frac{1}{\sqrt{2}}\right)^{2} \left(\frac{1}{\sqrt{2}}\right)^{2} \left(\frac{1}{\sqrt{2}}\right)^{2} \left(\frac{1}{\sqrt{2}}\right)^{2} \left(\frac{1}{\sqrt{2}}\right)^{2} \left(\$ 

 $\sim 2\%$  .

 $\hat{\mathcal{A}}$ 

 $\overline{\phantom{a}}$ 

XII-28

 $\mathcal{L}_{\rm{max}}$  and  $\mathcal{L}_{\rm{max}}$  are the set of the set of the set of the set of the set of the set of the set of the set of the set of the set of the set of the set of the set of the set of the set of the set of the set o

 $\label{eq:2.1} \mathcal{L}(\mathcal{L}^{\text{max}}_{\mathcal{L}}(\mathcal{L}^{\text{max}}_{\mathcal{L}}),\mathcal{L}^{\text{max}}_{\mathcal{L}}(\mathcal{L}^{\text{max}}_{\mathcal{L}}))$  $\mathcal{L}^{\text{max}}_{\text{max}}$  , where  $\mathcal{L}^{\text{max}}_{\text{max}}$ 

V